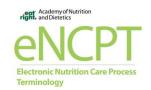

# www.ncpro.org www.eatrightpro.org/coronavirus

In light of COVID-19, many eNCPT subscription users are working remotely. We want to help continue to provide services to all users as best as we can. Below we have provided a few tips on how to continue accessing eNCPT remotely.

# For optimal use:

- We recommend using Google Chrome browser
- Javascript and cookies must be enabled. A free Java download is available at https://www.java.com/en/

## Minimum technical requirements for optimal use:

- Mozilla Firefox v59 or above
- Google Chrome v65 or above
- Microsoft Internet Explorer v10.0 or above
- Apple Safari v10.0 or above
- Microsoft Edge
- Adobe Acrobat DC

#### Remote access via IP authentication:

If you are accustomed to accessing your facility's subscription through their intranet (via custom URL/SSO without using a username and password), working remotely may create a slight problem. Your home PC and/or laptop's IP address will more than likely not be listed within your facility's subscription. Below are a few tips to confirm with your facility's IT contact to continue uninterrupted access to eNCPT:

### VPN (Virtual Private Network):

If your facility has a VPN, please login through the VPN per your IT department instructions to connect to your facility's intranet. This will allow you to continue your normal access through your intranet without having to login with a username and password.

#### **Ez-Proxy access:**

Your facility's IT department will need to contact your proxy's vendor to set-up access remotely. The proxy vendor will provide a stanza to add to your facility's custom URL for the manual. To view how to set-up the custom URL please go to

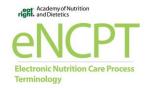

https://www.ncpro.org/frequently-asked-questions, Website Instructional Documents, to view the instructions "How to create a unique URL for your eNCPT Organization Subscription".

# Adding contacts directly:

If you would like to simply login to the manual with a username and password, please go to <a href="https://www.ncpro.org/">https://www.ncpro.org/</a> to do so.

- If you are the administrator of your subscription who would like to add contacts to login manually and need instructions on how to do so, please go to <a href="https://www.ncpro.org/frequently-asked-questions">https://www.ncpro.org/frequently-asked-questions</a>, Website Instructional Documents, to view the instructions "How to add users to an eNCPT Organization or Educator Subscription?"
- If you are currently listed within a subscription and unsure what your username and password is, please email ncpsupport@eatright.org for assistance.

We appreciate your continued support of the eNCPT during these unprecedented times. Please contact <a href="mailto:ncpsupport@eatright.org">ncpsupport@eatright.org</a> with additional questions or concerns.

| Th | an | k | VΩ | ŭ. |
|----|----|---|----|----|
|    |    |   |    |    |

NCP Team